# **ORGANIZATION OF AMERICAN STATES**

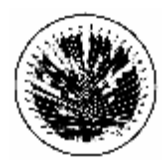

INTER-AMERICAN DRUG ABUSE CONTROL COMMISSION

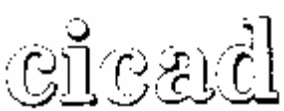

**FORTY-THIRD REGULAR SESSION OEA/Ser.L/XIV.2.43 April 30 – May 2, 2008 CICAD/INF.1 / 08 Washington, D.C. 26 February 2008** 

**Original: Spanish** 

#### **INFORMATION BULLETIN**

#### **1. Venue and date**

The forty-third regular session of the Inter-American Drug Abuse Control Commission (CICAD) will be held in Washington, D.C., on April 30 - May 2, 2008**,** in the Padilha Vidal Room, Terrace level (TL), in the General Secretariat Building (GSB) of the Organization of American States, located at 1889 "F" Street, N.W., Washington, D.C. 20006.

#### **2. Coordination**

The meeting will be coordinated by the Executive Secretariat of CICAD, located at 1889 "F" Street, N.W., 8<sup>th</sup> Floor, Washington, D.C., 20006, telephones: (202) 458-3178 and (202) 458-3179 and fax (202) 458-3658.

#### **3. Meeting services**

#### **Registration of participants**

Participants may register using any of the methods below. Nevertheless, the Secretariat would appreciate your registering electronically:

- a. Via WEB, through [http://www.cicad.oas.org/Events,](http://www.cicad.oas.org/Events) enter your e-mail address and the event code **us004c** according to attached instructions.
- b. Via Fax, fill in the attached Registration Form, which should be sent before the date of the meeting to  $(+1)$  202-458-3658 or by e-mail to the Executive Secretariat of CICAD:

### [Lguillen@oas.org](mailto:Lguillen@oas.org) or [Ahernandez@oas.org](mailto:Ahernandez@oas.org)

c. In person at the Padilha Vidal Room, Terrace Level, General Secretariat Building of the Organization, Tuesday, April 29, from 3:00 a.m. to 5:00 p.m., and on Wednesday, April 30 from 8:00a.m. to 11:00 a.m.

#### **4**. **Requirements for entry into the country**

A visa must be requested from the United States Consulate in your country.

#### **5. Weather**

At the time of the meeting, the temperature in Washington, D.C. ranges from  $55^{\circ}$  to  $70^{\circ}$  F (13° to  $22^{\circ}$  C).

#### **6. Distance from airports to downtown Washington**

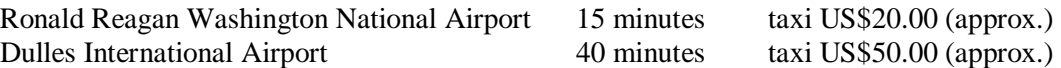

#### **7. Electrical Current**

The electrical current is 110 volts.

#### **8. Accommodations**

Because hotel rooms are in constant demand in Washington, D.C., it is recommended that reservations be made as soon as possible through your country's Embassies or by calling the following hotels:

Lombardy Hotel single room 2019 Pennsylvania Ave., N.W. US\$297.00 (taxes included) Washington, D.C. 20006 double room Tel: (202) 828-2600 US\$319.00 (taxes included) Toll free: 1-800-424-5486 Fax: (202) 872-0503

State Plaza Hotel single or double room Washington, D.C. 20037 Tel: (202) 861-8200 Toll free: 1-800-424-2859 Fax: (202) 659-8601 [www.stateplaza.com](http://www.stateplaza.com)

One Washington Circle Hotel single or double room One Washington Circle, N.W. US\$286.00 (taxes included) Washington, D.C. 20037 Tel: (202) 872-1680 Toll free: 1-800-424-9671 Fax: (202) 223-3961

The Concordia Hotel single room 1250 New Hampshire Ave., N.W. US\$144.00 (tax exempt) Washington, D.C. 20036 Studio Tel: (202) 973-5500 US\$139.00 (tax exempt) Fax: (202) 557-2201

2117 E Street, N.W. US\$251.00 (taxes included)

If no rooms are available in the hotels listed above, participants may make reservations in other hotels by contacting:

*Capitol Reservations* Tel: (202) 452-1270 Fax: (202) 452 0537 E-mail: [CapRes@aol.com](mailto:CapRes@aol.com) Website [www.visitdc.com](http://www.visitdc.com)

All hotel expenses are responsibility of the participants. Please note that a credit card number is required in order to guarantee the reservation.

## **CICAD FAX: (202) 458-3658**

## **FORMULARIO DE INSCRIPCIÓN / REGISTRATION FORM**

XLIII PERÍODO ORDINARIO DE SESIONES DE LA CICAD/ XLIII REGULAR SESSION OF CICAD Del 30 abril al 2 de mayo de 2008 / April 30 - May 2, 2008 Washington, D.C.

PAÍS U ORGANIZACIÓN/ COUNTRY OR ORGANIZATION:

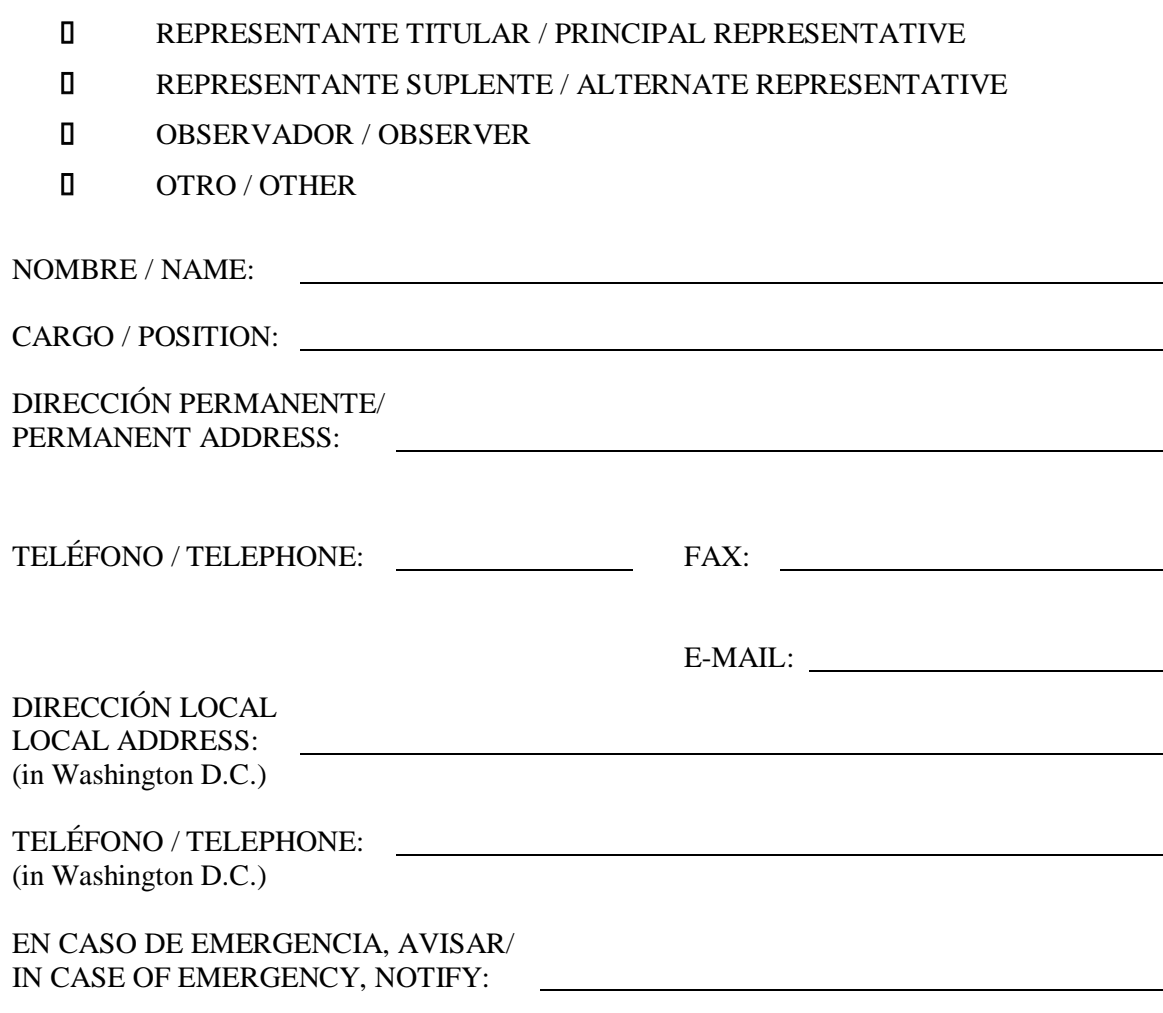

FIRMA / SIGNATURE\

#### INSTRUCTIONS FOR THE WEB REGISTRATION

#### [WWW.CICAD.OAS.ORG/EVENTS](http://www.CICAD.OAS.ORG/EVENTS)

MS Internet Explorer version 5 or superior is recommended.

#### Direct your web browser to

<http://www.cicad.oas.org/events> You may switch to the other language [English or Spanish] by clicking on the button in the upper right-hand corner of the screen.

You will need to register for the website service:

1. In the first "E-mail" form area, type in your e-mail address

2. In the "Event or Password" area, you should type in the event code: **us004c**

If you have registered previously for other events using this system and received a password, you should type this password in the form area to obtain access to the event registry or information of other events for which you have registered previously.

If you have previously registered a password and don't remember it, you should click on the button "Forgot Password," which will send a message with the password to your e-mail address.

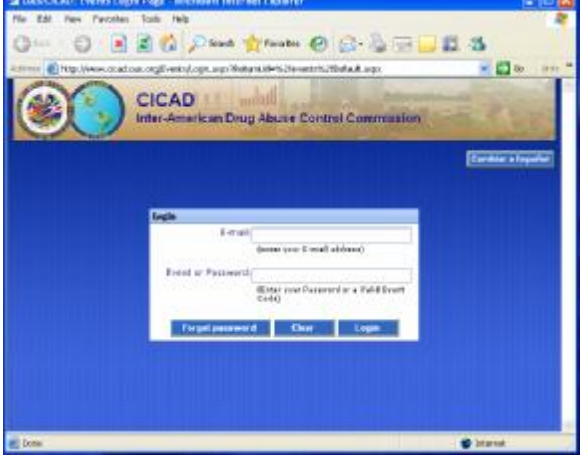

3. Click on "Enter."

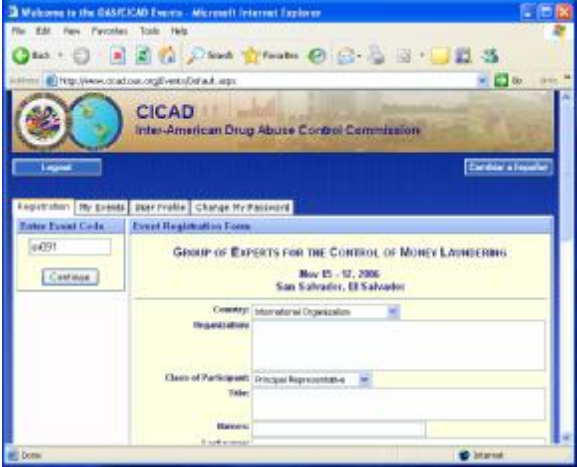

4. The system will display the registry form. Please fill in the forms for personal information.

In the "Country" area, you should indicate the country that you represent. If you do not represent a country, you should select "International Organization" from the drop-down list.

The section concerning "Day/time of arrival/departure and flight number" may be filled out at a later date if you don't have your flight information at this time.

5. Finally, you should click on the button "Submit Registration" and the information will be forwarded to CICAD and the system will send a confirmation message to your e-mail address.

If there is a plus symbol on the left margin of the event  $(\pm)$ , that means that the event has a list of documents that are accessible by clicking on the icon.

To select a specific document, click on the description.

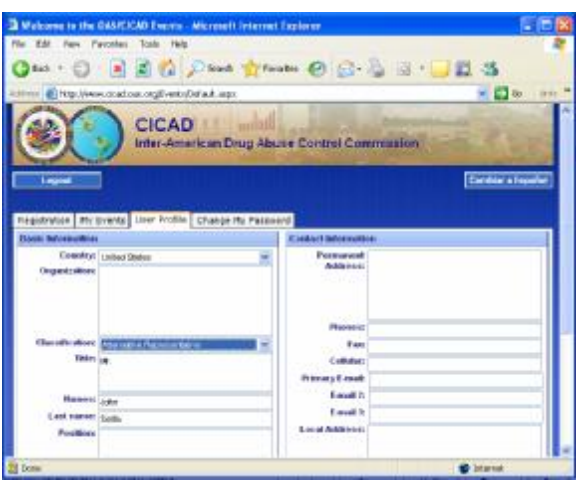

The "Change Passworld" tab allows you to define a new password for accessing the system. You will then be able to log on and change any information in your profile.

If this is the first time you have registered for a password, you should type in "New Password" area and then type it again in the "Re-type"area and then click on the "Change" button.

If you have previously defined a password and wish to change it, you should type the password with which you accessed the system in the Old Password area and type in the "New Password" and " Re-type" areas the new password that you want to use.

Each time that you change your password, the system will send a message to your e-mail address notifying you of the change.

To log off the system, click on the "Disconnect" button.

The "User Profile" tab shows your basic information from registering in the system, which remains for future events.

This basic information can be seen only when you log on to the system with a password, not when you are just providing an event code.

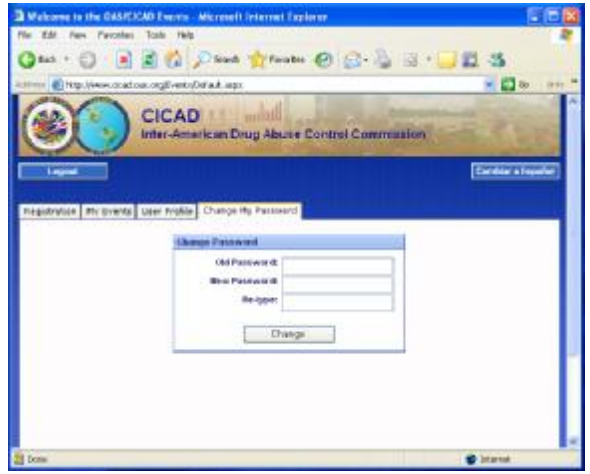

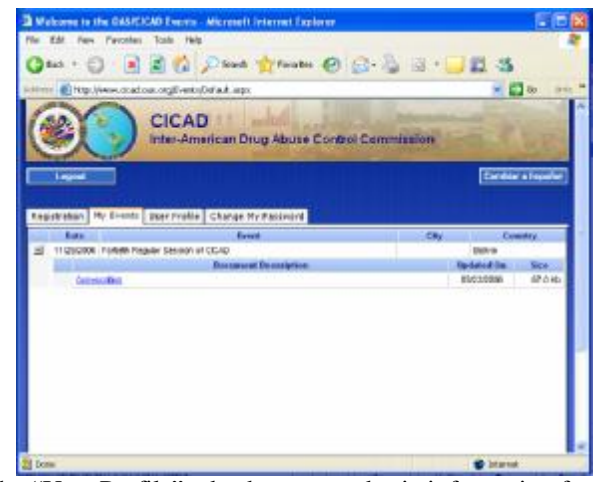